### **Список товаров в магазине монет**

- 1) Посмотреть видео рекламу (Video Reward) за бесплатные монеты, вознаграждение 50 монет. Также у этого пункта должны быть бейджик Ad в правом верхнем углу контейнера
- 2) Отключить рекламу 99р, покупается один раз и запоминается навсегда (non-consumable product), товары ниже покупаются неограниченное количество раз (consumable product)
- 3) Купить 100 монет 99р
- 4) Купить 500 монет + отключение рекламы 299р
- 5) Купить 1000 монет + отключение рекламы 499р
- 6) Купить 2000 монет + отключение рекламы 799р
- 7) Купить 5000 монет + отключение рекламы 1499р

### **Описание**

#### **Все файлы best.json являются платным контентом.**

Магазин представляет собой отдельный пункт BottomNavigation сразу после главной страницы.

Список товаров выше актуален для всех приложений. В консоли гугл плей уже созданы шаблоны цен, их нужно будет просто применить для всех приложений – Боковое меню -> Настройки -> Шаблоны цен.

Платный контент стоит 100 монет. Платный контент определяется добавлением ключа "price" к айтему в JSON файле, пример:

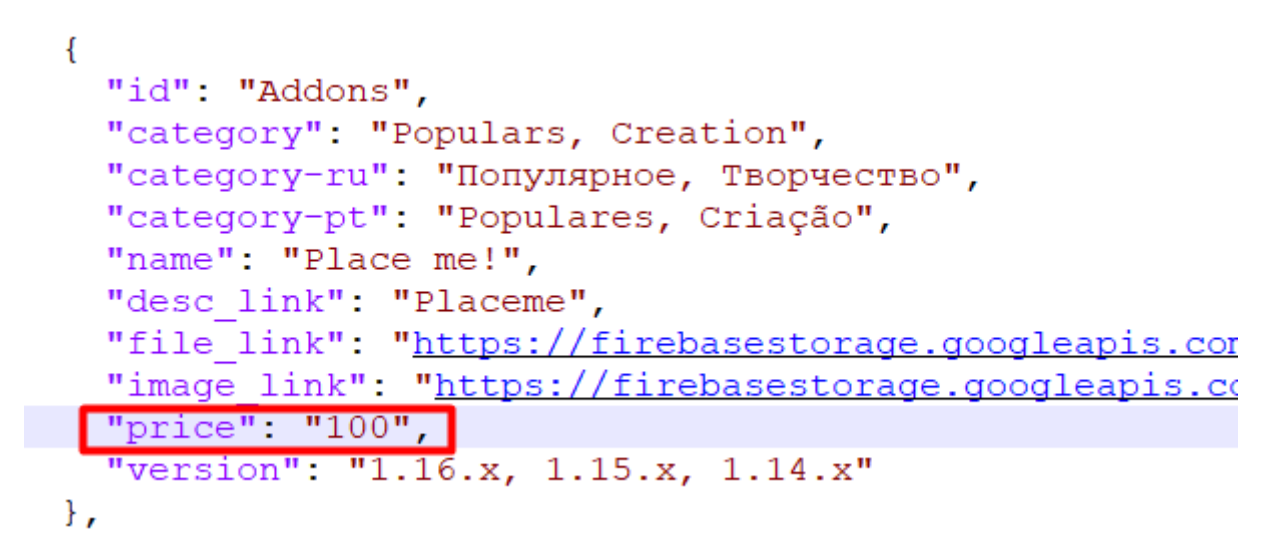

Также если у айтема присутствует ключ price то в MainActivity добавляем ему золотую рамку и бейджик с количеством монет и иконкой:

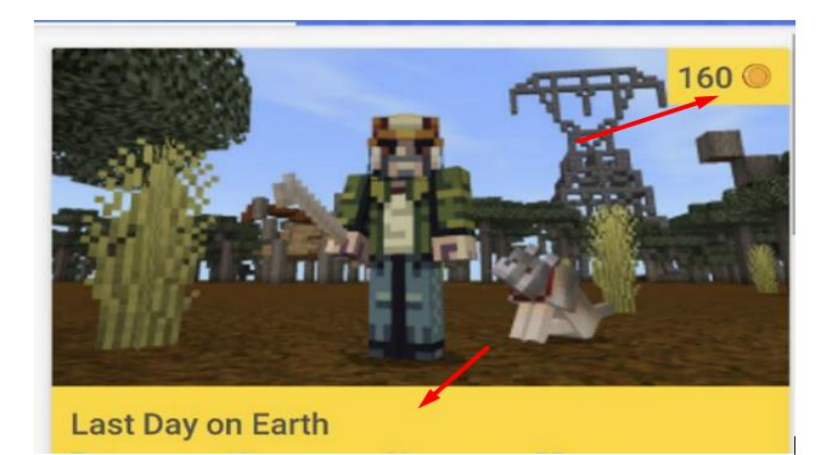

# **Premium переменная в Config.java**

В Config.java для каждого модуля следует добавить булеву переменную PREMIUM, которая по умолчанию false. Если пользователь купил отключение рекламы или соответствующее количество монет – выставляем PREMIUM = true и при инициализации рекламных блоков (баннер, интер, видео и нативная реклама в ItemActivity) делаем проверку: если значение false, то инициализируем и показываем рекламу, если true, то прекращаем инициализацию.

Премиум переменная никак не влияет на платный контент, который стоит 100 монет и на вознаграждение за просмотр видео рекламы в Магазине Монет.

## **Лаяут магазина и добавление кол-ва монет в тулбар**

Лаяут магазина выглядит следующим образом:

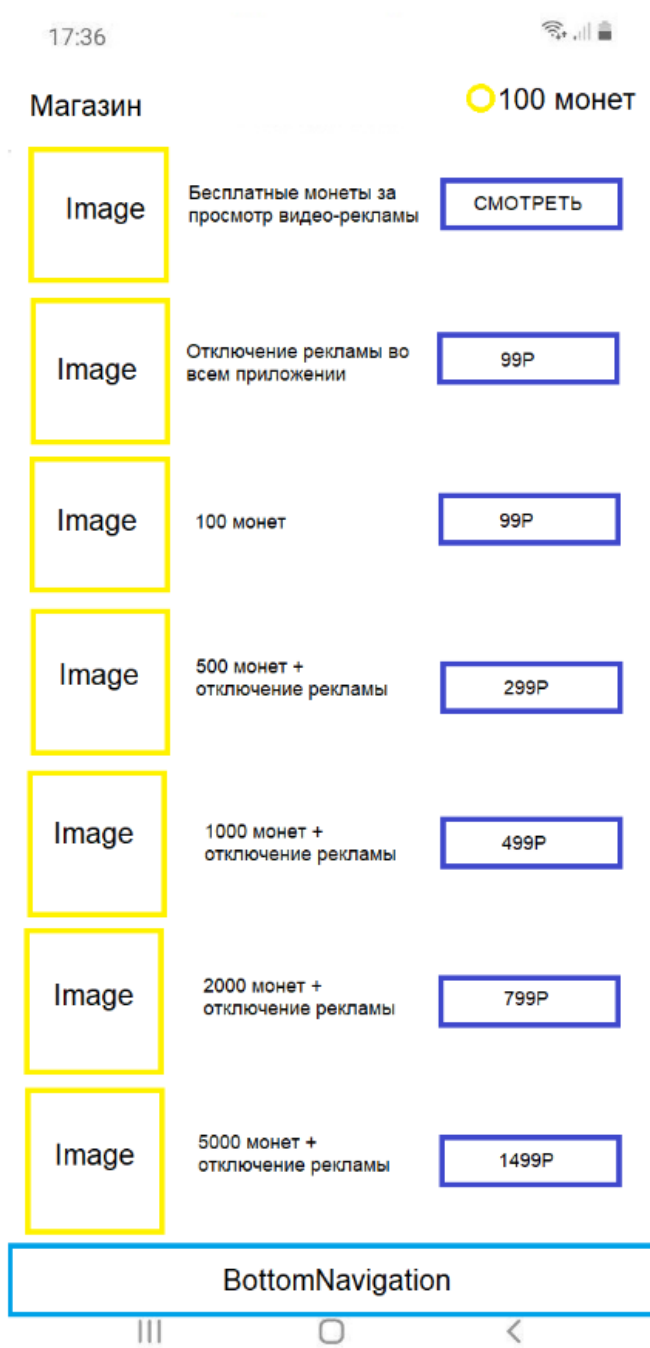

Размеры изображений\текста\отступов аналогично всему приложению.

Необходимо информировать пользователя о кол-ве монет на всех экранах кроме Главной табы CategoryActivity и MainActivity (т.е. не указываем кол-во монет на экранах где есть поиск, т.к. тулбара как такого там нет). Информация выводится в одной и той же позиции в правом верхнем углу в виде иконки (монета) и текста кол-ва монет:

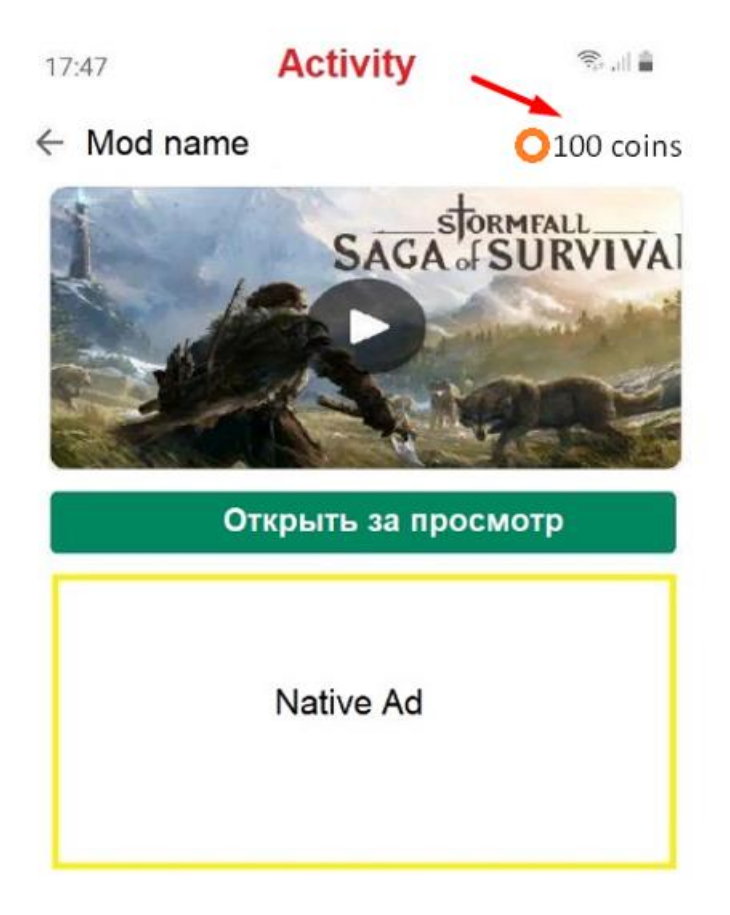

Если название Айтема (Мода, Карты и тд) слишком длинное, то принудительно обрезаем его троеточием чтобы его текст не залез на иконку и текст кол-ва монет.

# Ссылки и код

Весь код должен быть вынесен в отдельные классы Билинга. В ItemActivity оставить только методы вызова билинг клиента для совершения покупки. Ссылки:

- 1. https://developer.android.com/google/play/billing/getting-ready
- 2. https://developer.android.com/google/play/billing
- 3. https://developer.android.com/google/play/billing/integrate
- 4. https://developer.android.com/google/play/billing/test#billing-testing-real

Особенное внимание уделить пунктам:

- 1. Error Handling
- 2. Processing purchases необходимо выяснить как именно верифаить транзакции с помощью Firebase Cloud Functions и сколько это будет стоить, статья на эту тему. Также под вопросом насколько это в принципе необходимо
- 3. Show products available to buy
- 4. Fetching purchases
- 5. Handling pending transactions